http://www.koxo.net

#### **20 – Gestion des comptes « Office 365 »**

Office 365 est une solution hébergée offrant une messagerie de type Exchange 2010, un portail Sharepoint 2010, Office 2010 en ligne, et un système de communications unifiées : Lync 2010.

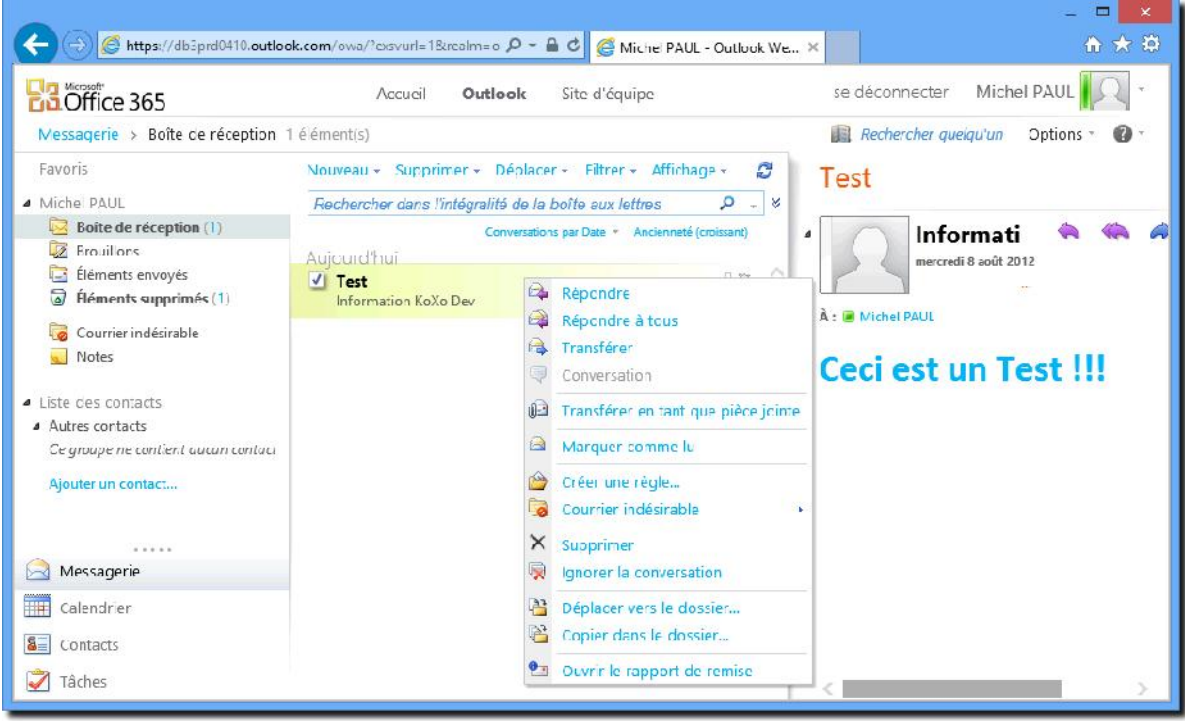

*Interface de messagerie « Exchange Online » d'Office 365*

Office 365 permet d'importer les comptes et des listes de distribution en masse grâce à un script Powershell fourni, il peut s'avérer lourd d'exporter en CSV, de lancer Powershell, d'entrer les commandes, etc. Il est donc désormais possible de faire ces opérations directement en un seul clic à partir de la console de KoXo Administrator.

#### *A – Configuration de Windows Powershell*

Il faut tout d'abord s'assurer que votre serveur dispose de **Powershell 2.0 mini**, s'il s'agit d'un serveur Windows 2008R2 c'est forcément le cas, sinon il se peut que Powershell ne soit pas installé ou pas à jour. Il suffit donc de se rendre sur le site de Microsoft pour installer la dernière version : *http://www.microsoft.com/powershell*. Dans le cas d'un serveur 2003R2, le plus simple est de passer par le système de mise à jour.

Pour vérifier qu'il s'agisse bien de la bonne version, lancer Powershell en tant qu'administrateur, et entrer « **Get-Host** », on doit avoir :

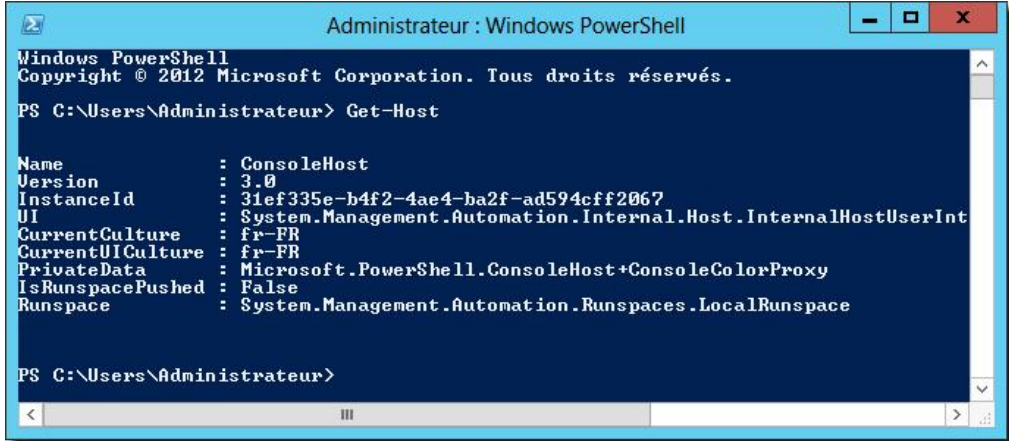

*Vérification de la version de Powershell (ici on a une Version 3.0 sous Windows Server 2012)*

http://www.koxo.net

Afin de pouvoir exécuter des scripts et de se connecter à distance, il faut modifier la stratégie d'exécution de Powershell :

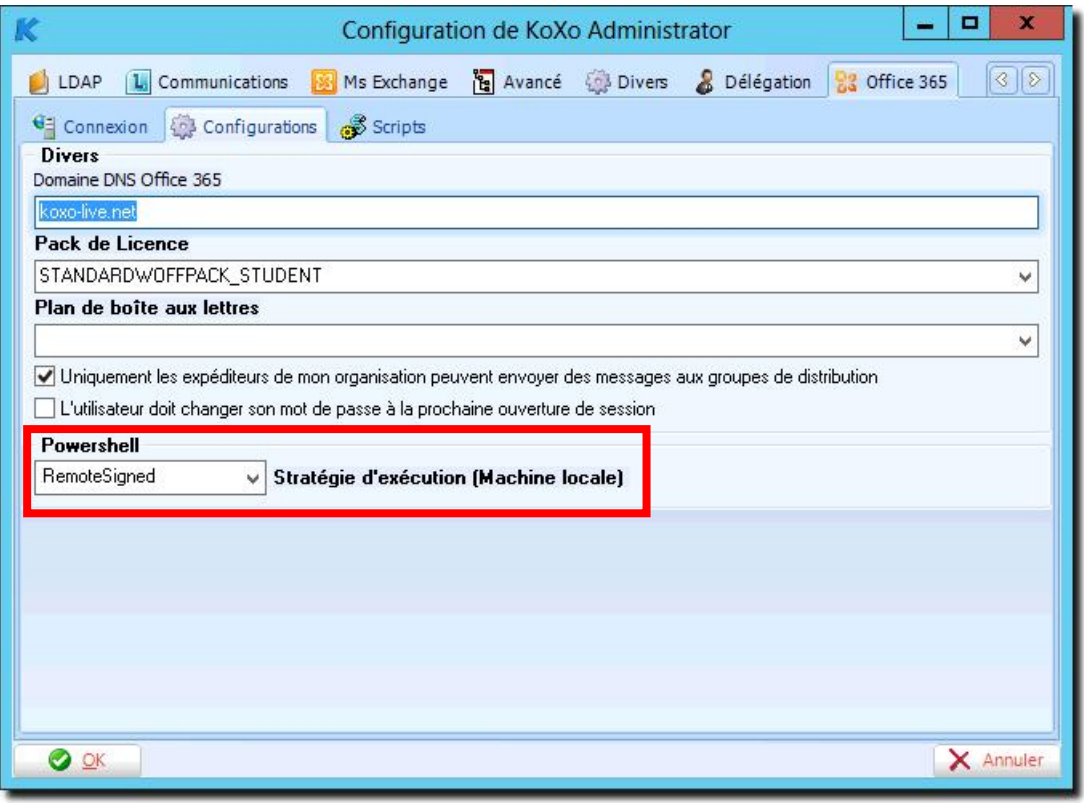

*Changement de la stratégie d'exécution de Powershell*

Positionner la boîte déroulante sur : **RemoteSigned**

Cette opération peut aussi être faite via la console Powershell (en mode Administrateur), entrer « **Set-ExecutionPolicy RemoteSigned** », une confirmation est demandée :

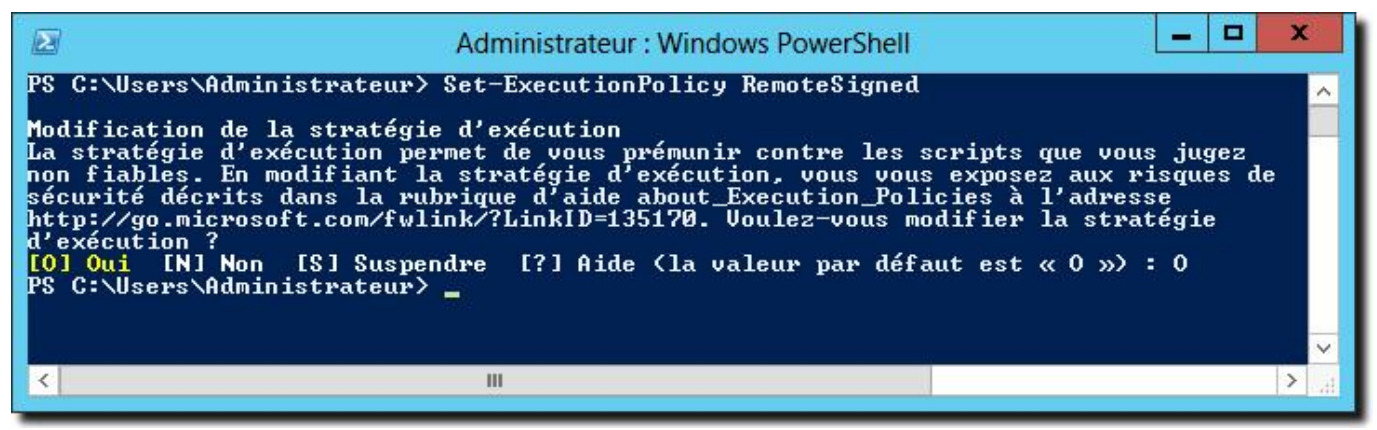

*Modification « Manuelle » de la stratégie d'exécution Powershell*

cl

*B – Configuration de KoXo Administrator pour Office 365*

La configuration de KoXo Administrator est relativement simple, il suffit d'indiquer que l'on utilise Office 365 et d'entrer les paramètres de son compte :

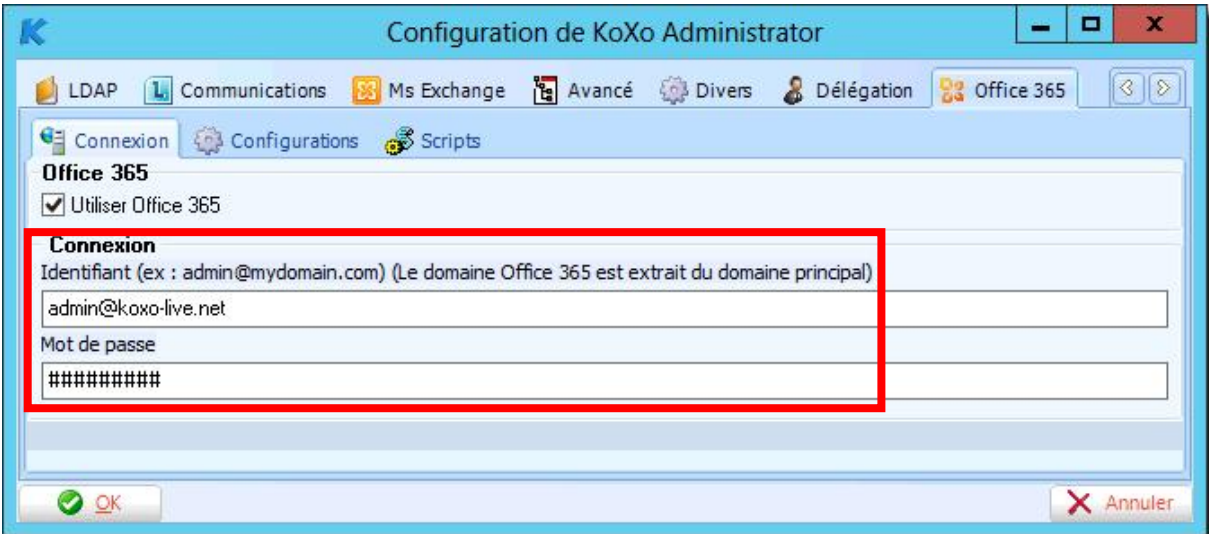

*Compte «MicrosoftOnlineServicesID » (anciennement WindowsLiveID) de l'administrateur « Office 365 »*

Le nom du domaine saisi ici est automatiquement utilisé pour générer la variable « **%OFFICE365\_DNS\_DOMAIN% »**, si le domaine concerné est par exemple un sous-domaine, il faut renseigner manuellement le domaine Office 365 :

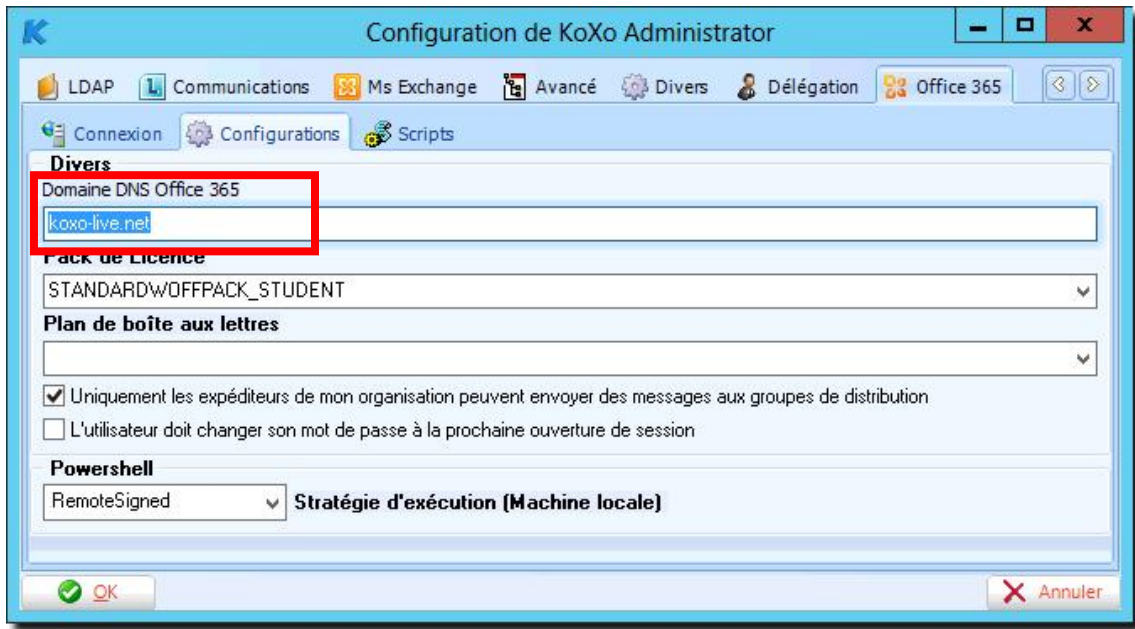

Paramètres fournis aux scripts :

On peut indiquer le plan de boîtes aux lettres qui sera utilisé pour créer ou modifier les utilisateurs, si ce champ est vide c'est le plan par défaut qui sera adopté. Par défaut les groupes de distributions sont limités aux utilisateurs du domaine, on peut indiquer que les utilisateurs externes à l'organisation peuvent écrire aux groupes de l'organisation.

Le changement de mot de passe peut aussi être imposé à la prochaine ouverture de session.

Pour que les utilisateurs puissent utiliser les services « Office 365 » il doit avoir un pack de licence, le pack attribué par défaut est défini dans une liste déroulante qui propose les packs connus à ce jour :

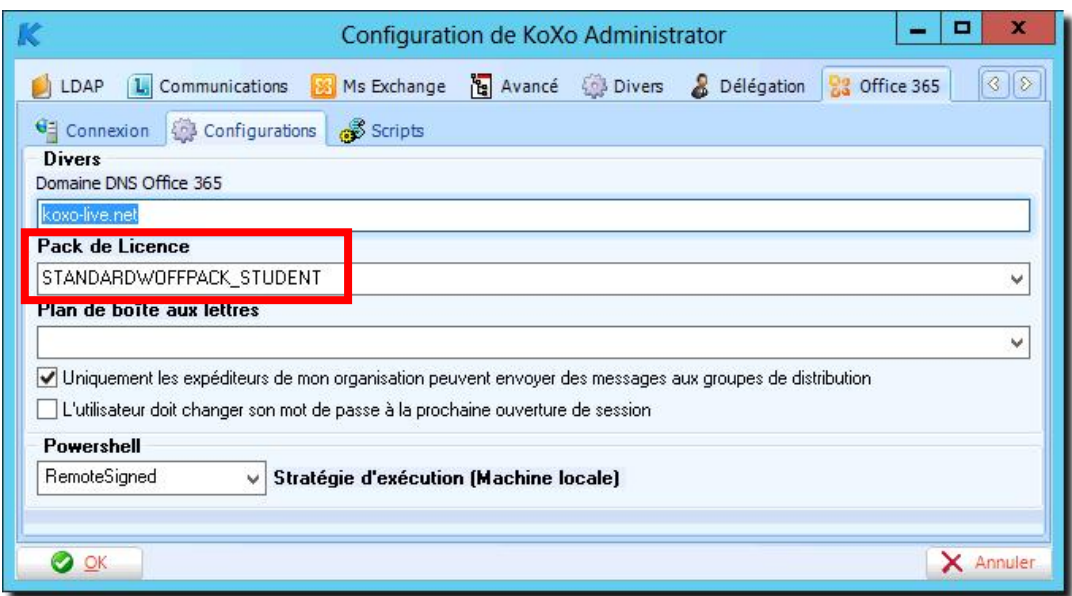

*Pack de licence « Office 365 » par défaut*

### **Une liste des noms des packs de licences est fournie à la fin du manuel dans les annexes.**

Exemple de packs pour l'éducation :

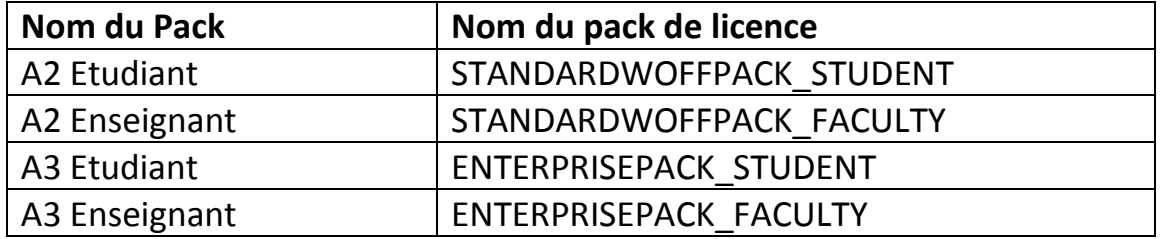

http://www.koxo.net

#### B1 - Utilisation d'un proxy :

Pour utiliser des connexions « Remote Powershell » via un proxy, il faut :

- Déclarer le proxy dans la configuration générale / onglet proxy (déjà fait si vous avez enregistré le produit à travers un proxy).
- Déclarer le proxy dans la configuration d'Internet Explorer (touche Alt / Menu Outils / Options Internet / Onglet Connexion / Bouton Paramètres réseau)
- Utiliser une version 2.0.0.1 minimum de KoXo Administrator
- Utiliser des scripts Powershell KoXo version 2.1 minimum.

**N.B. :** Lors de la connexion un message en bleu clair indique l'utilisation d'un proxy.

L'onglet scripts permet d'indiquer le nom des scripts qui réalisent les configurations au niveau des serveurs d'Office 365, par défaut ces scripts sont bien renseignés.

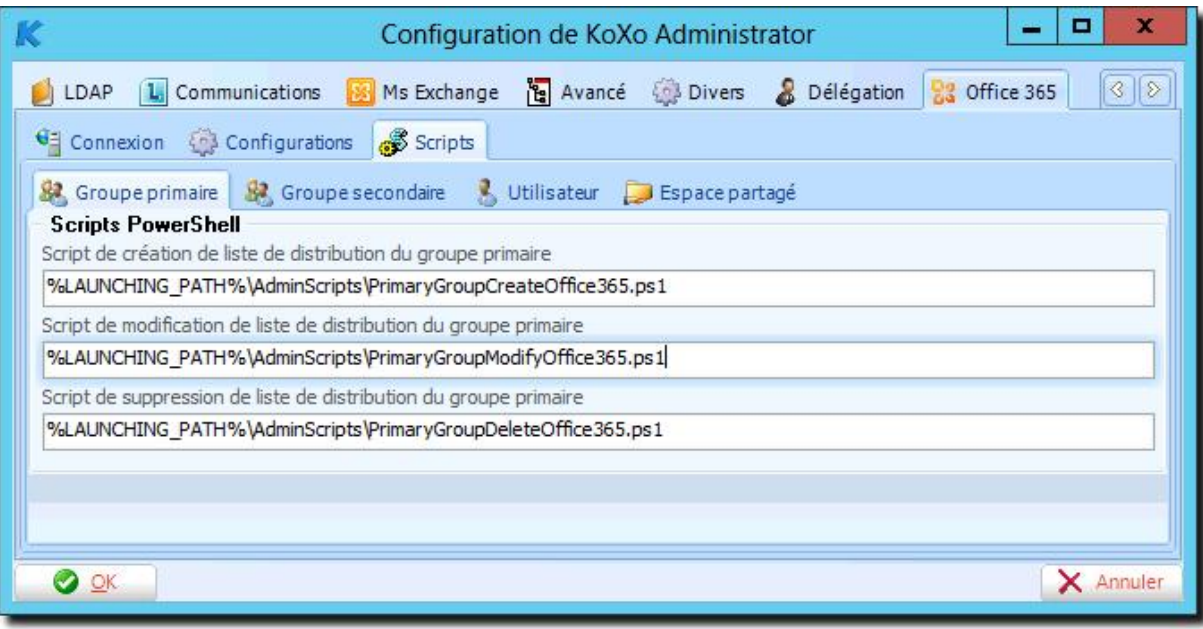

*Configuration des scripts Powershell*

N.B. : Par défaut les scripts utilisés pour les groupes de distribution permettent de gérer des groupes de distribution classiques (c'est à dire avec des membres), pour gérer des groupes de distribution dynamiques (basés sur un filtre) il faut changer les noms des six scripts en y ajoutant « **Dynamic** » au début du nom du fichier (voir l'annexe G en fin du manuel).

http://www.koxo.net

Si vous êtes sur un serveur 64 bits il faudra veiller à ce que la redirection WoW64 soit désactivée, c'est le cas par défaut :

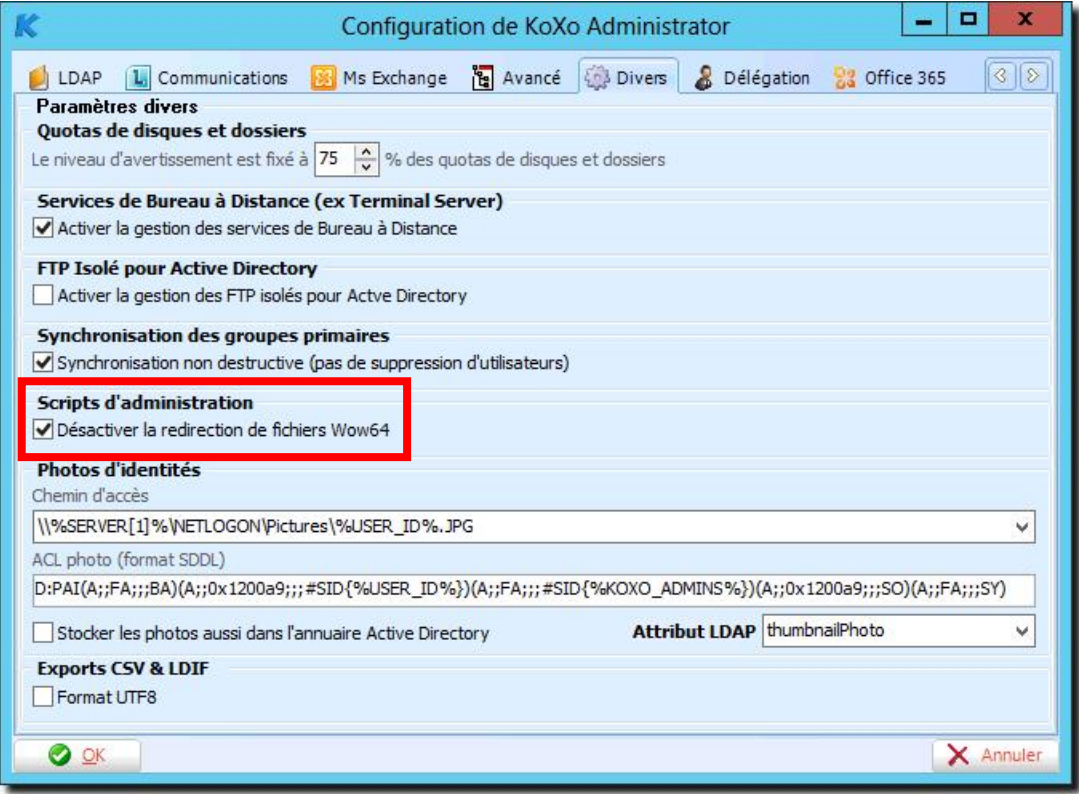

*Désactivation de la redirection WoW64*

*C – Création d'une liste de diffusion pour un groupe primaire ou secondaire*

Il faut se positionner sur l'onglet « **Paramètres avancés** », le bouton Office 365 permet de créer, modifier ou supprimer un groupe de distribution.

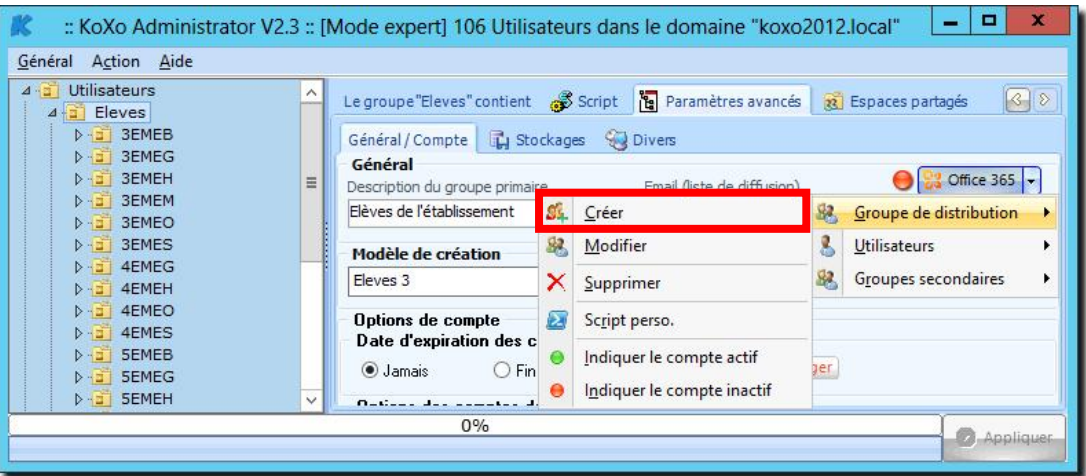

*Création d'un groupe de distribution*

La description (ici : « **Elèves de l'établissement** ») sera directement visible pour les utilisateurs dans la partie annuaire de l'interface Office 365, il faut donc veiller à la remplir correctement.

http://www.koxo.net

Une console Powershell est alors lancée, une fois le groupe créé et s'il n'y pas eu d'erreurs alors la LED doit passer en vert, sinon le journal sera affiché. L'email n'est pas nécessaire l'alias de messagerie du groupe sera obligatoirement : « **groupe@mondomainelive** ».

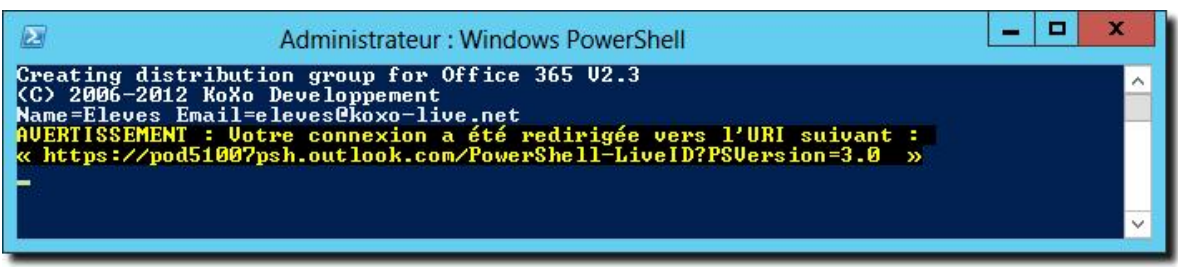

*Console Powershell de création d'un groupe de distribution*

*D – Création des listes de diffusion en masse pour un groupe primaire*

La démarche est similaire :

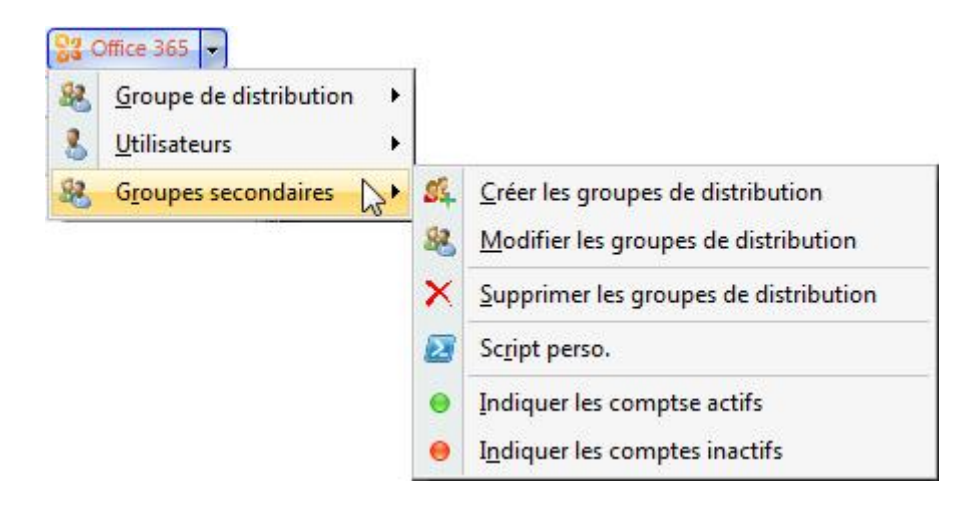

*E – Création des utilisateurs en masse pour un groupe primaire ou secondaire*

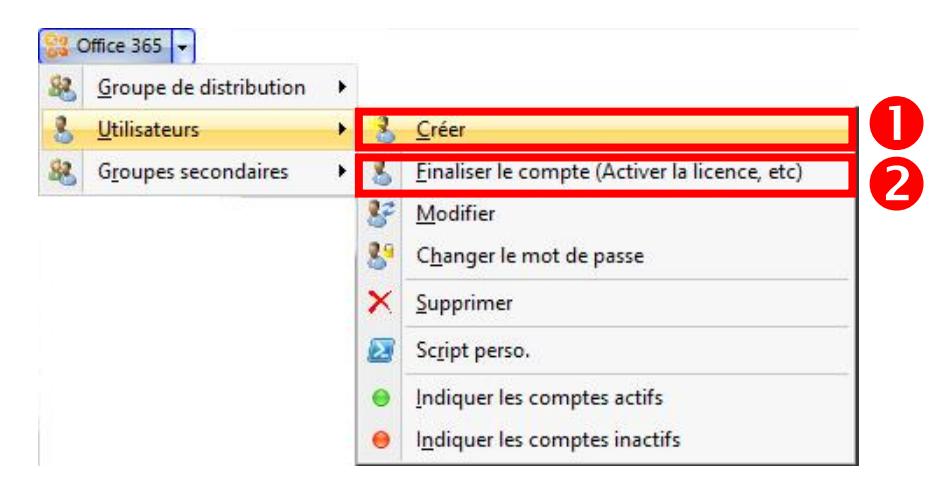

Les menus « Forcer le compte actif ou inactif » permettent d'indiquer à KoXo Administrator que l'utilisateur a déjà un compte Office 365 dans le cas où il aurait été créé d'une autre manière.

**Important :** Dans un second temps il faudra « **Finaliser** » les comptes créés pour ajouter une licence et configurer les options régionales, de cette manière à la première connexion de l'utilisateur, aucune question n'est posée. Pour qu'un compte utilisateur puisse être « Finalisé » il faut qu'il ait été créé quelques dizaines de secondes au paravent, sinon l'utilisateur n'est pas reconnu dans la base de données d'Office 365.

http://www.koxo.net

**Le pack de licence par défaut est défini au niveau de la fiche de configuration, cependant il faudra probablement redéfinir la variable en fonction des groupes visés :**

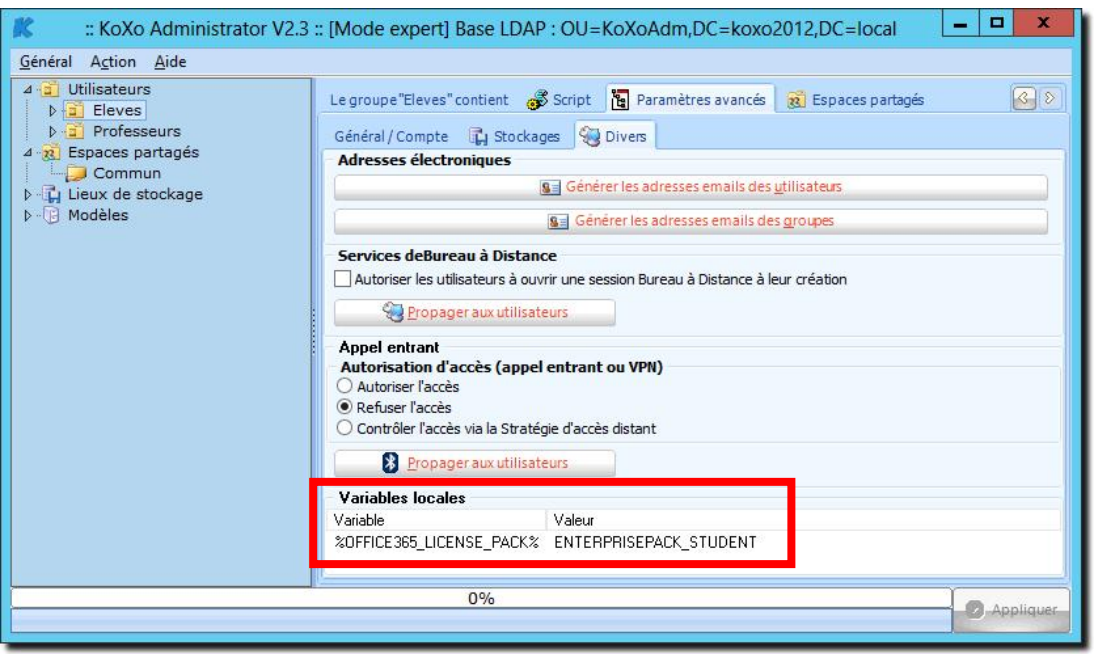

*Pack de licence « A2 Etudiant » redéfini pour le groupe primaire « Eleves »*

De la même manière on définirait la variable **%OFFICE365\_LICENSE\_PACK%** avec la valeur « **STANDARDWOFFPACK\_FACULTY** » pour le groupe primaire « Professeurs ».

Si le module Powershell « MSOnline » et l'assistant de connexion Office 365 ne sont pas installé, alors le téléchargement et l'installation de de ces composants se fera :

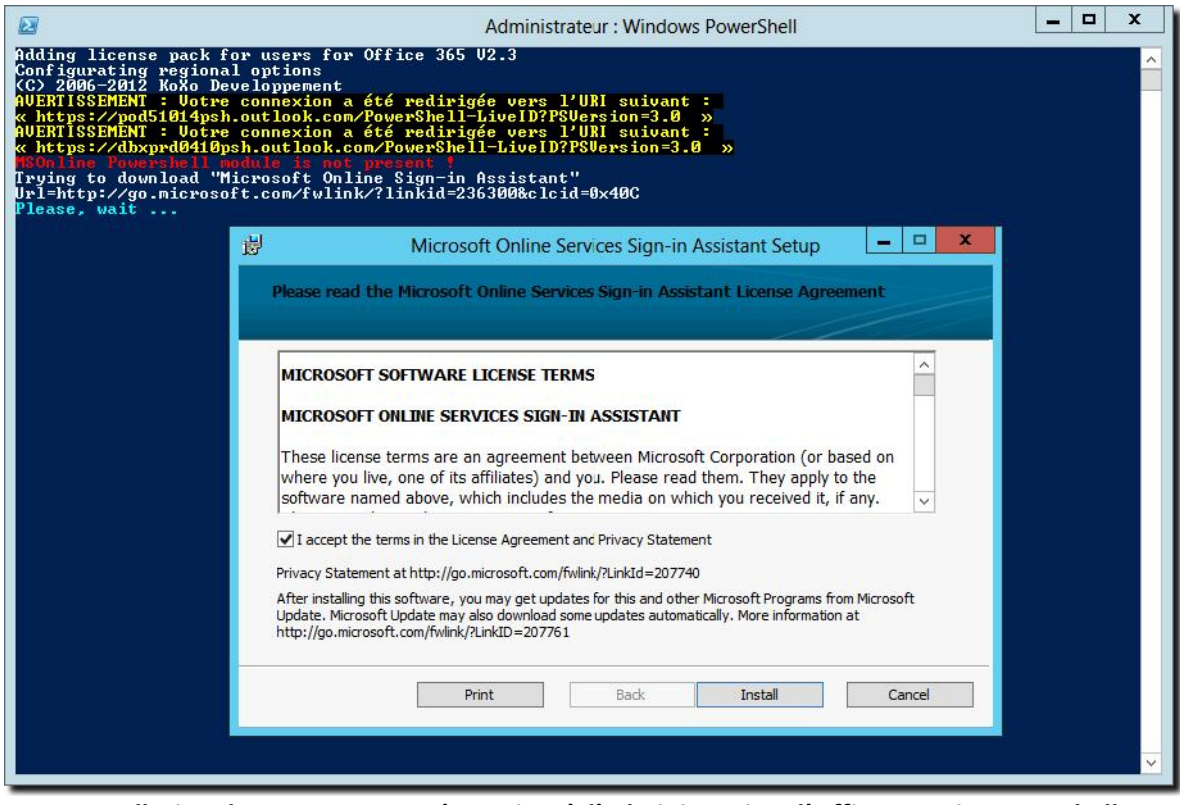

*Installation des composants nécessaires à l'administration d'Office 365 via Powershell*

*F – Création d'un compte utilisateur*

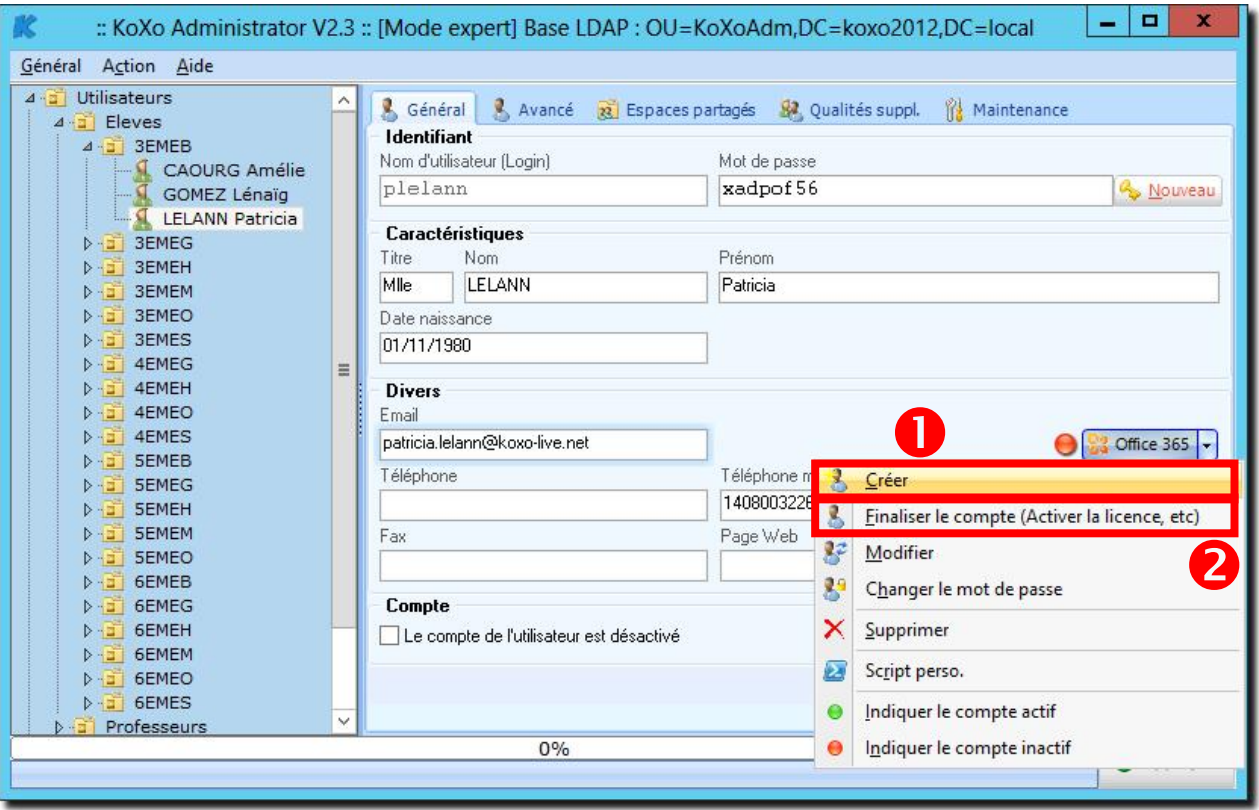

*Création d'un compte Office 365 pour un utilisateur*

**Attention :** Le champ « Email » doit être renseigné et le domaine doit correspondre au domaine Office 365, sinon le compte ne sera pas créé. Il faut attendre environ 40 secondes avant de finaliser le compte.

#### *G – Création d'une liste de diffusion pour un espace partagé*

Il faut se positionner sur l'onglet « **Paramètres avancés** » de l'espace partagé concerné, le bouton Office 365 permet de créer, modifier ou supprimer un groupe de distribution.

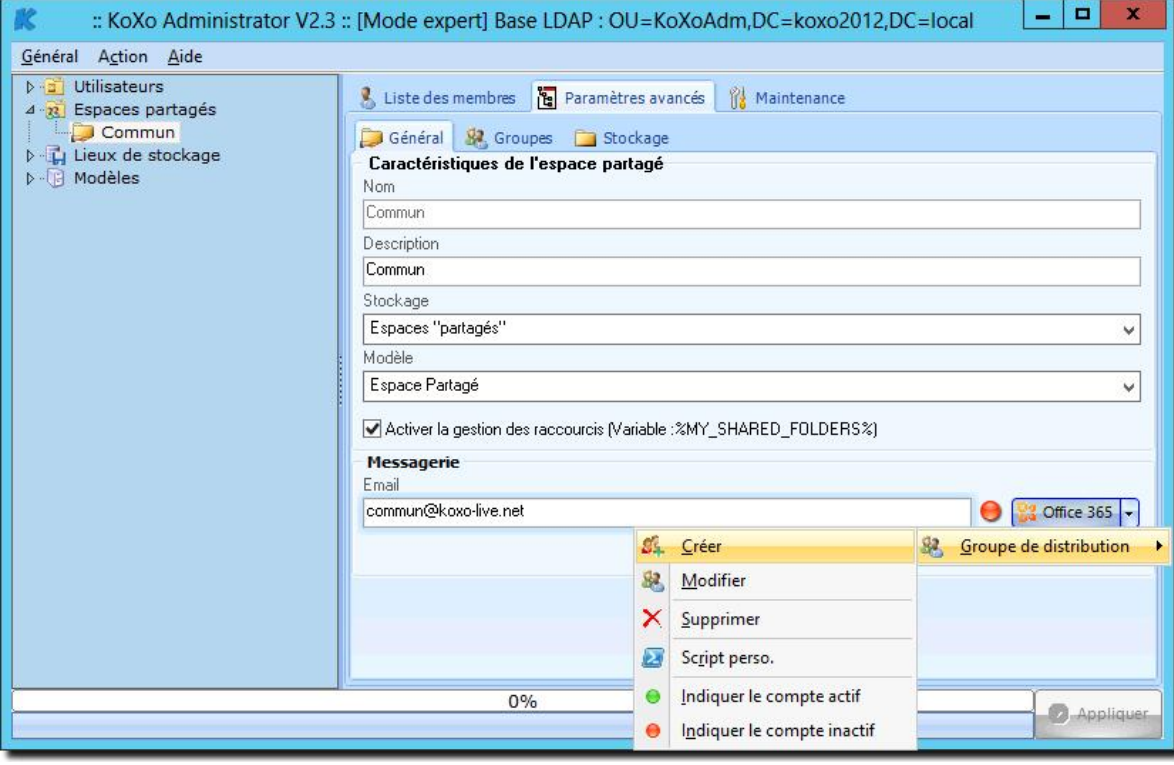

*Création d'un compte Office 365 pour un espace partagé*

### *H – Journal des opérations*

Toutes les opérations effectuées via les scripts Powershell sont remontées dans le journal des opérations de KoXo Administrator.

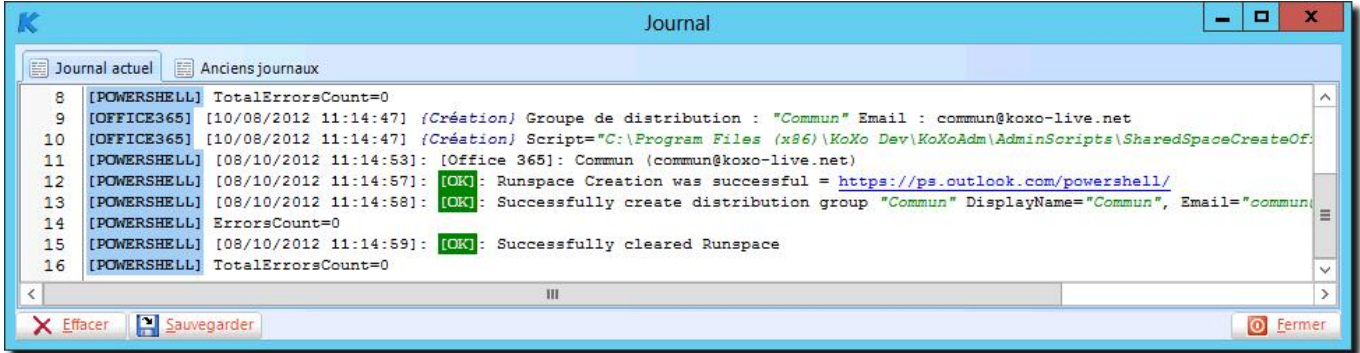

#### *Journal des opérations*

### *I – Fonctionnement et modification des scripts (utilisateurs avertis uniquement)*

Les scripts « **Powershell** » sont dans le dossier « **AdminScripts** », ils sont interprétés et enregistrés provisoirement dans le dossier TEMP sous le nom « **\_TMP\_NomDuScript.ps1** », le script est exécuté et génère un journal dans le même dossier « **\_TMP\_NomDuScript.log** », ce journal est importé dans le journal de KoXo Administrator, et la ligne « **TotalErrorsCount=** » indique le nombre d'erreurs pour proposer l'affichage du journal. Les lignes « **ErrorsCount[utilisateur\_ou\_groupe]**= » permettent de connaitre les erreurs partielles liées à un groupe ou utilisateur et permettent de gérer l'affichage de la LED. Ces fichiers sont ensuite effacés. Dans le cas de création en masse il y a deux lignes « spéciales » dans les scripts qui indiquent de répéter une partie du script **(### BEGIN\_REPETITION ###** et **### END\_REPETITION ###**), dans le cas d'une création unitaire ces lignes sont vues comme des commentaires.

Il est bien sur possible de modifier les scripts, on peut par exemple modifier le nom affiché des utilisateurs :

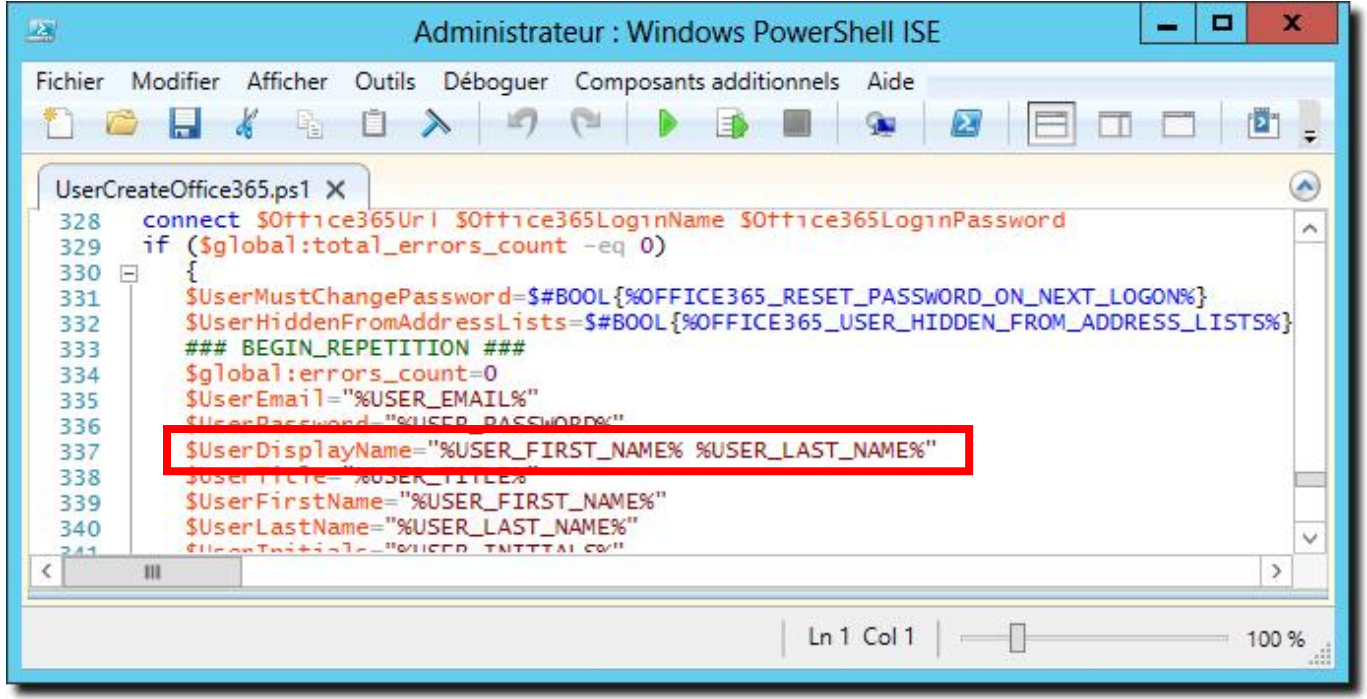

*Modification du script de création d'un utilisateur*

http://www.koxo.net

### *J – Génération automatique des emails avec le domaine Office 365*

Par défaut les emails sont générés pour le domaine du serveur Exchange du domaine local, pour que les emails soient directement générés correctement pour Office 365, il faut modifier les modèles :

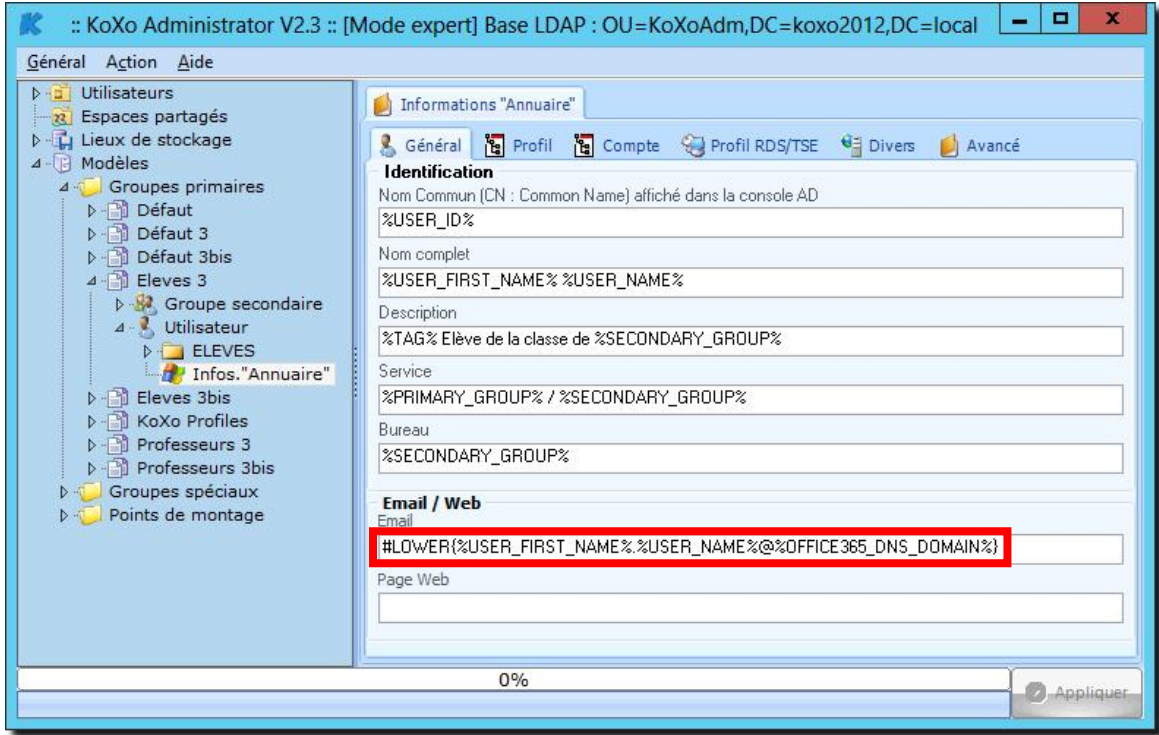

### *Pour les utilisateurs*

**N.B. :** Lors de la création de groupe primaire ou secondaire la formule de génération doit comporter **%PRIMARYGROUP%** par exemple plutôt que **%PRIMARY\_GROUP%** afin de supprimer les espaces éventuels dans le nom du groupe.

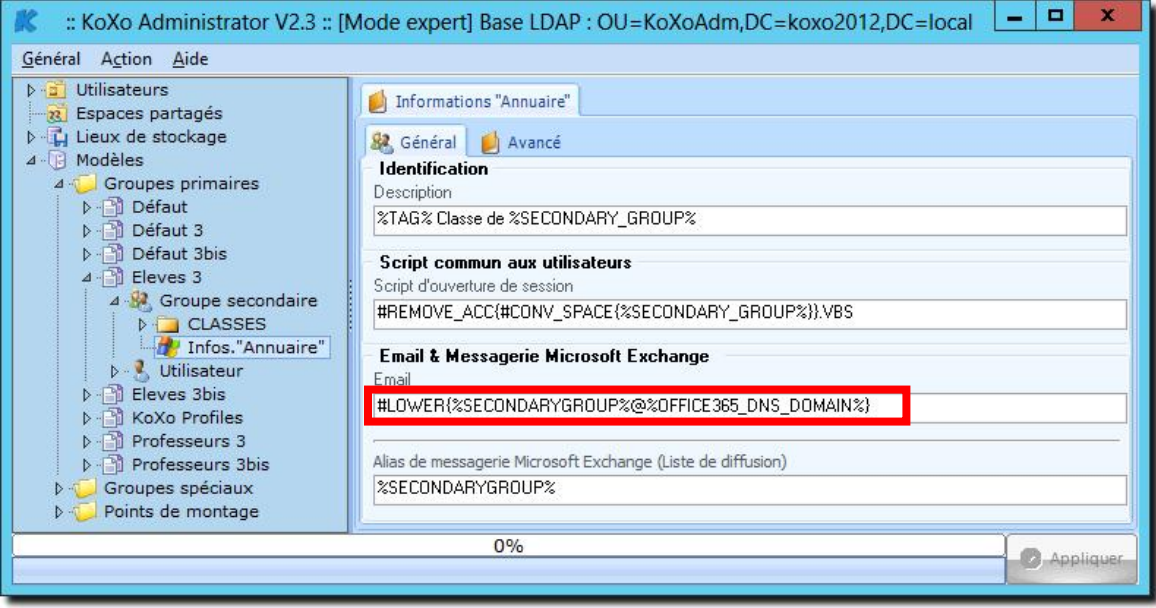

*Pour les groupes secondaires*

http://www.koxo.net

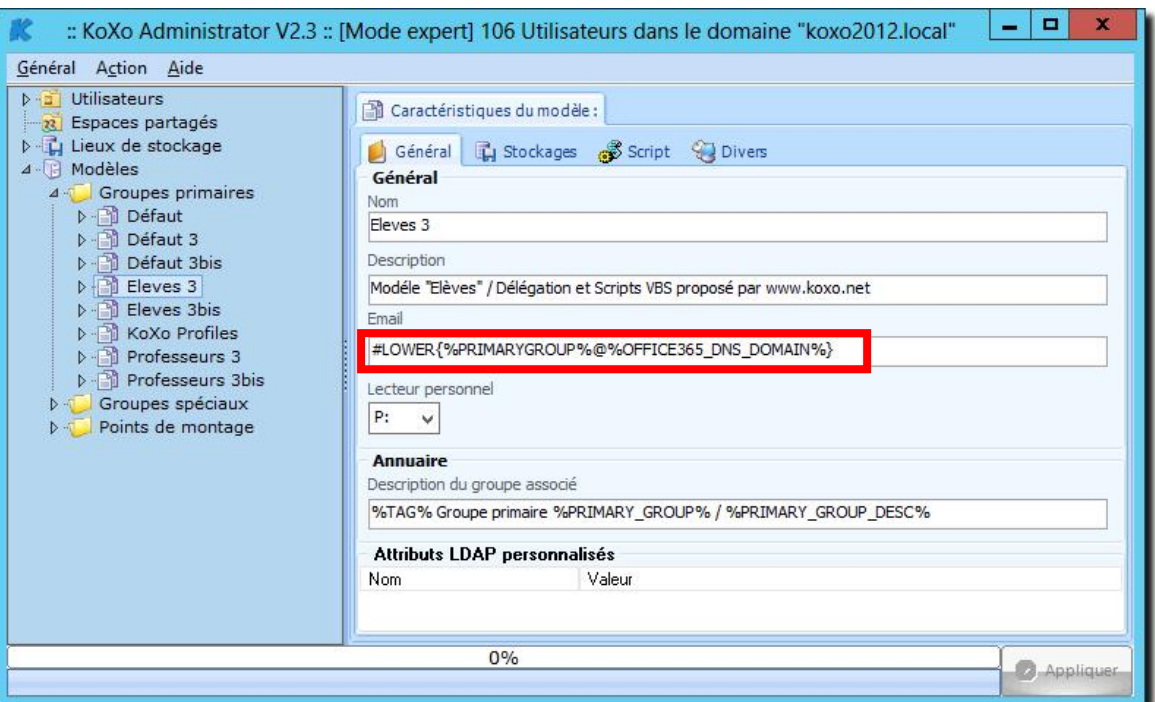

### *Pour les groupes primaires*

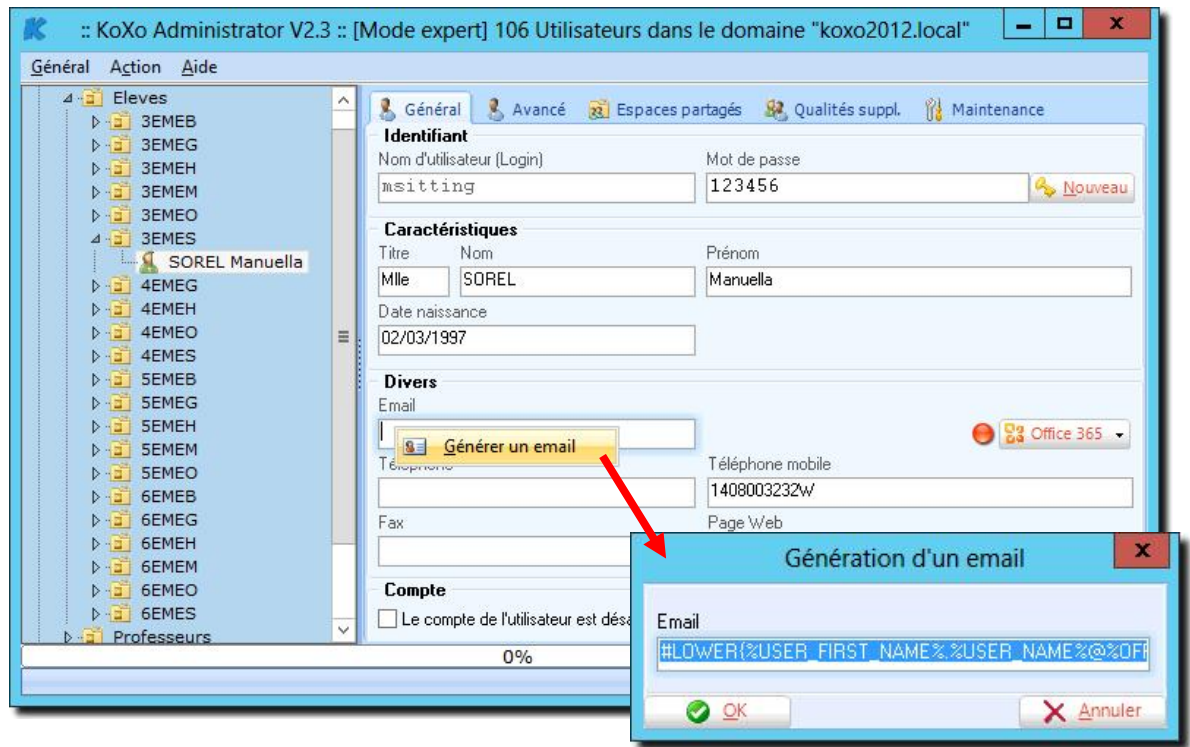

*Clic droit sur la boîte « Email » …*

http://www.koxo.net

### *K – Scripts personnalisés*

Les scripts de création, modification, suppression etc. sont imposés, il est possible de les reprendre et de les modifier, et de les appeler :

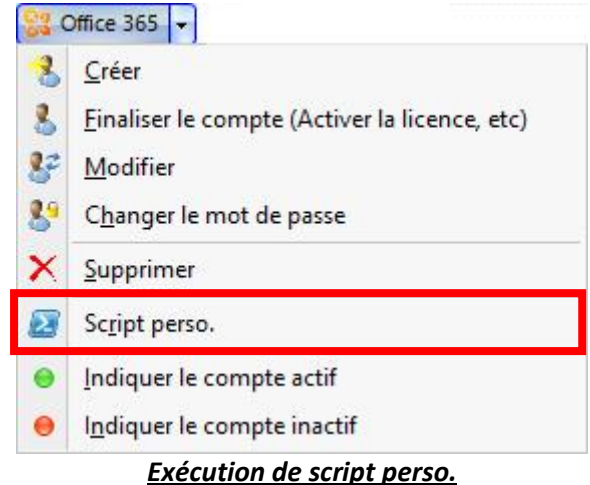

Il est également possible de fournir des variables personnalisées qui seront prises en compte lors de la génération du script :

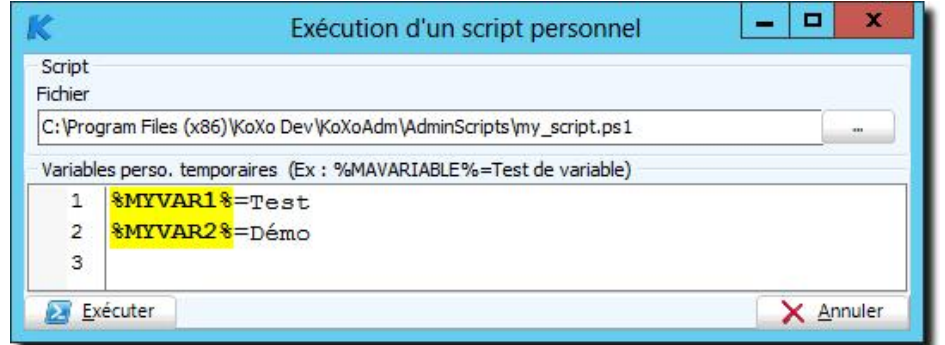

### *Variables personnalisées*

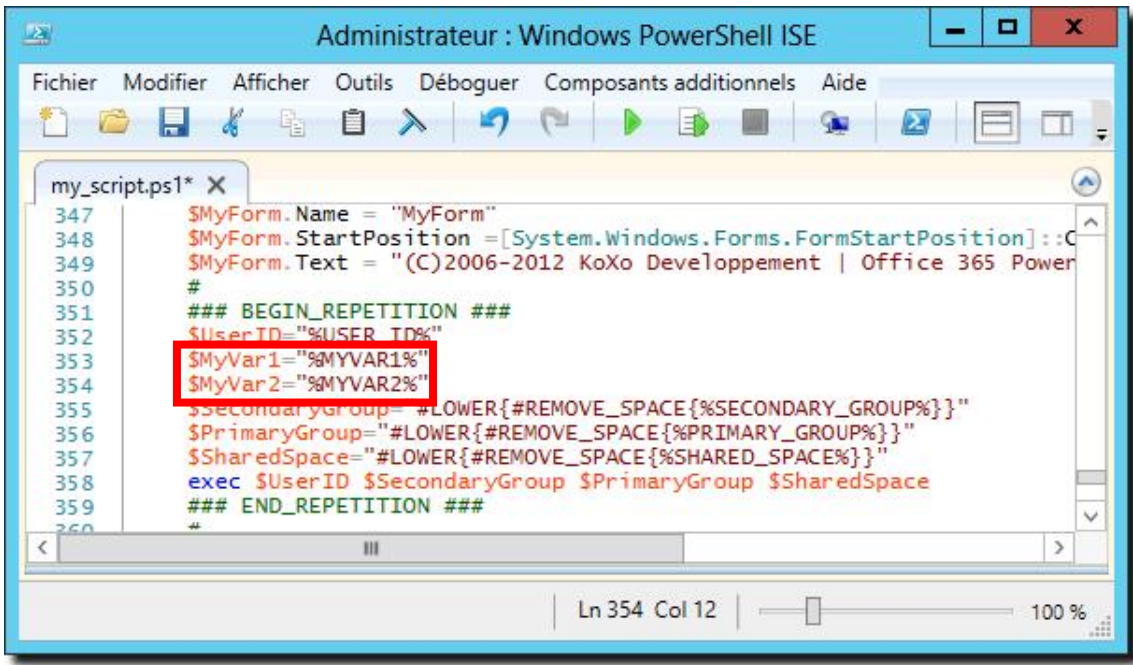

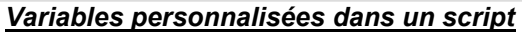

http://www.koxo.net

Exemple d'utilisation du Script perso. « **ObjectInformationsOffice365.ps1** » :

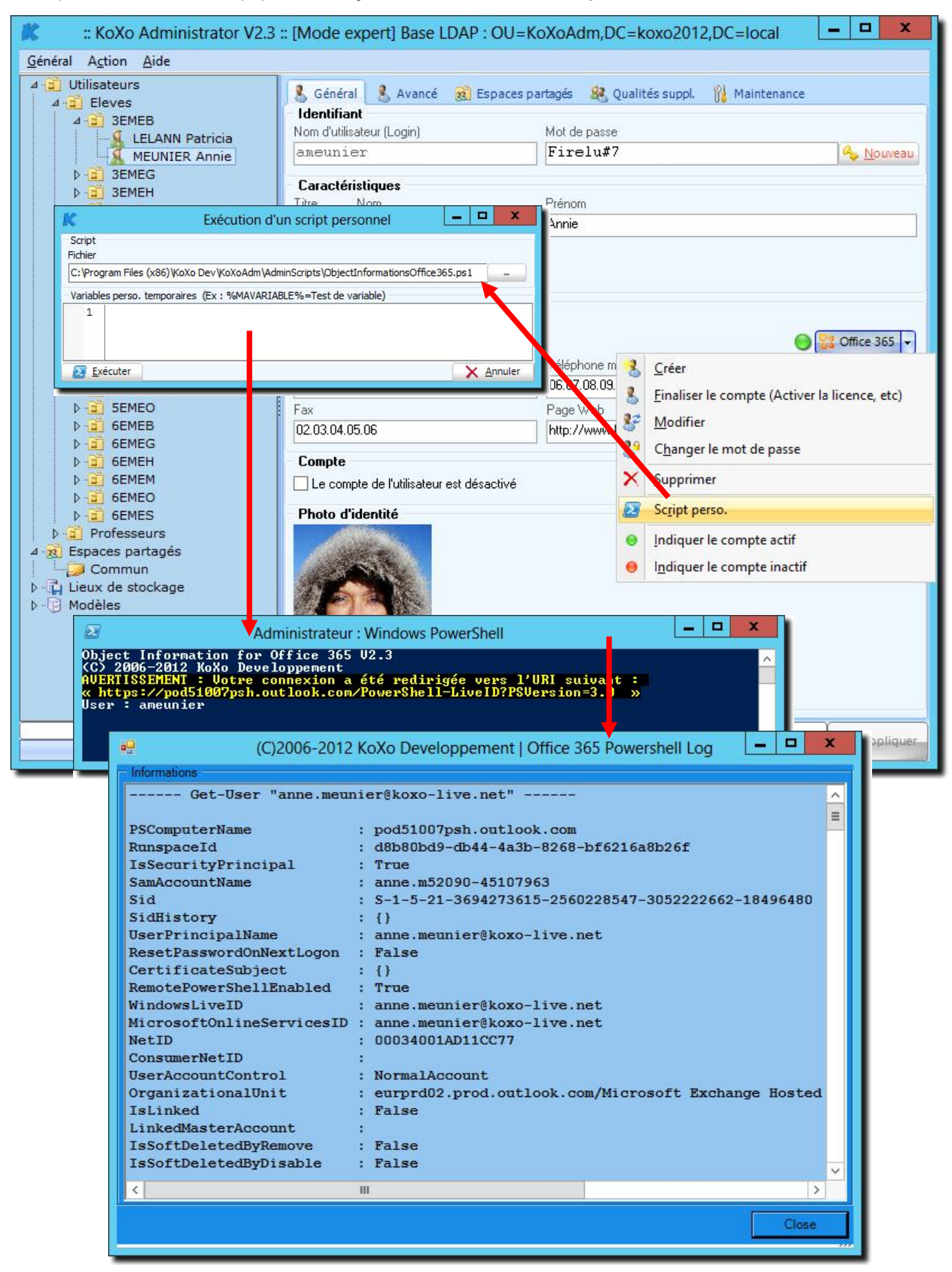

http://www.koxo.net

#### *L – Groupes de distribution et groupes de distribution dynamiques*

Par défaut les groupes de distribution gérés sont des groupes de distribution traditionnels associés à un groupe dans l'annuaire et contenant des membres (visibles dans la partie « annuaire » de l'interface Web ou dans Outlook).

On peut préférer les groupes de distribution dynamique qui sont basés sur un filtre et qui ne contiennent donc pas de membres. Les scripts de gestion des groupes de distribution dynamique proposés utilisent le « **CustomAttribute1** » d'Exchange pour les groupes primaires et le « **CustomAttribute2** » pour les groupes secondaires. Lors de l'import des utilisateurs avec le « Parseur » fourni par Microsoft il faudra veiller à ce que ces champs soient correctement renseignés (c'est le cas avec les filtres d'export CSV proposés).

**N.B. :** Les scripts de gestion des utilisateurs sont compatibles avec les deux types de groupes.

Pour passer de scripts pour groupes de distribution dynamiques à des scripts de groupes de distribution traditionnels et vice-versa il est fourni deux scripts qui permettent de supprimer les groupes existants en masse (une confirmation est demandée), pour lancer ces scripts il faut passer par le menu **Général** / **Maintenance générale** :

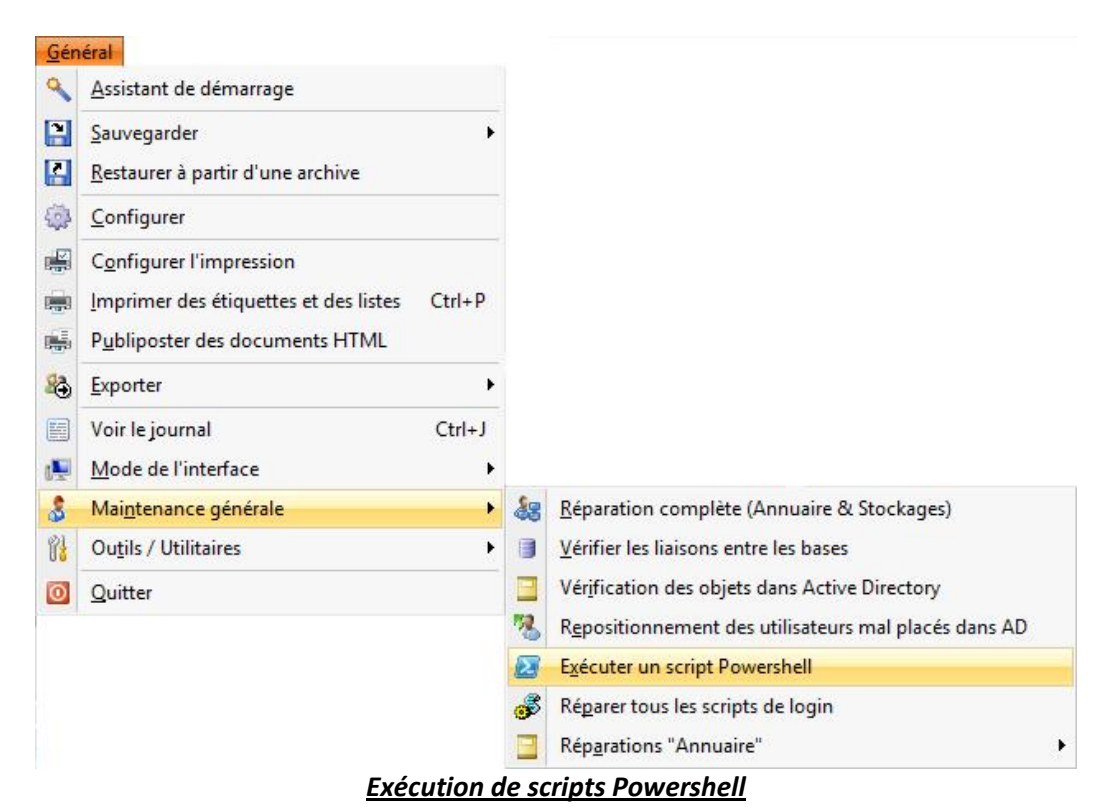

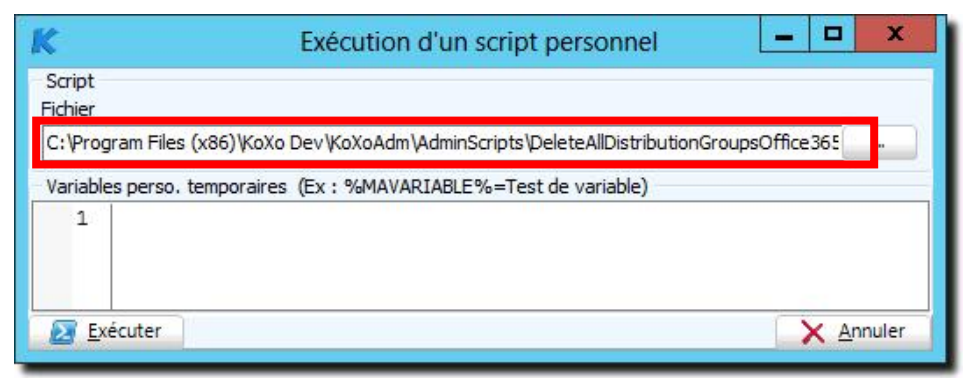

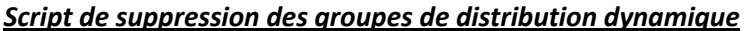